# **Возможности математического**

## **пакета Matlab**

**Подготовила: Курышова Светлана МДМ-114**

- MatLab пакет прикладных программ для решения задач технических вычислений.
- MatLab позволяет решить задачи математического программирования практически любой сложности. Основным достоинством является относительная простота манипуляций с матричными и другими видами данных.

### **Пакеты, встроенные в Matlab**

Некоторые

- Matlab Web Server
- **Bioinformatics Toolbox**
- Communications Toolbox
- Control System Toolbox
- Database Toolbox
- **Distributed Computing Toolbox**
- **Financial Toolbox**
- **Fuzzy Logic Toolbox**
- **Genetic Algorithm and Direct** Search Toolbox
- Image Processing Toolbox
- **Neural Networks Toolbox**
- **Partial Differential Equation** Toolbox
- **Signal Processing Toolbox**
- **SimBiology**
- **Spline Toolbox**
- **Statistics Toolbox**
- Symbolic Toolbox
- **Virtual Reality Toolbox**
- Wavelet Toolbox
- **Simulink**
- Aerospace Blockset
- **Communications Blockset**
- **Video and Image Processing**
- **Real-Time Workshop**
- **Matlab Builder for .NET**
- Matlab Compiler
- Интеграция в MS Office

### **Язык Matlab**

- Си- и Паскальподобный объектноориентированный
- Огромный набор встроенных функций
- Расширяемый пользователем

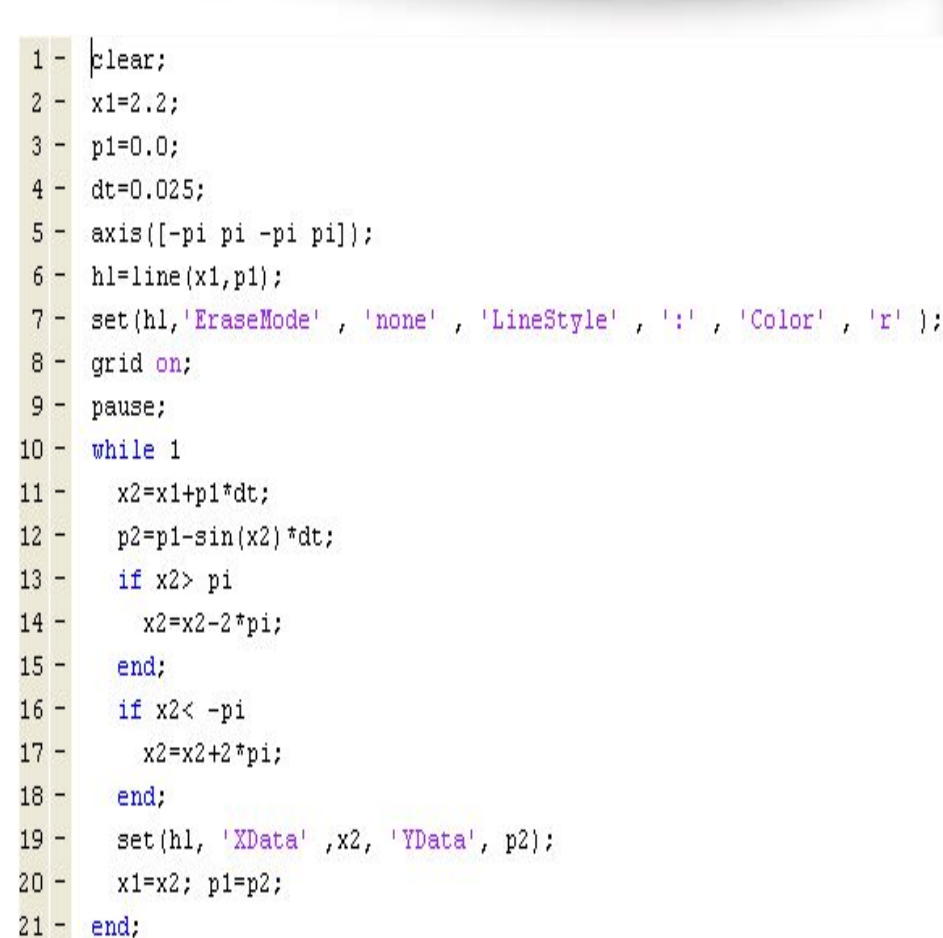

### **Среда MatLab**

MATLAB предоставляет пользователю большое количество функций для анализа данных, в частности:

- Матрицы и линейная алгебра.
- Многочлены и интерполяция.
- Математическая статистика и анализ данных.
- Обработка данных.
- Дифференциальные уравнения.
- Целочисленная арифметика.
- Интерактивная работа
- Управление переменными в рабочем пространстве
- Редактор
- Отладчик

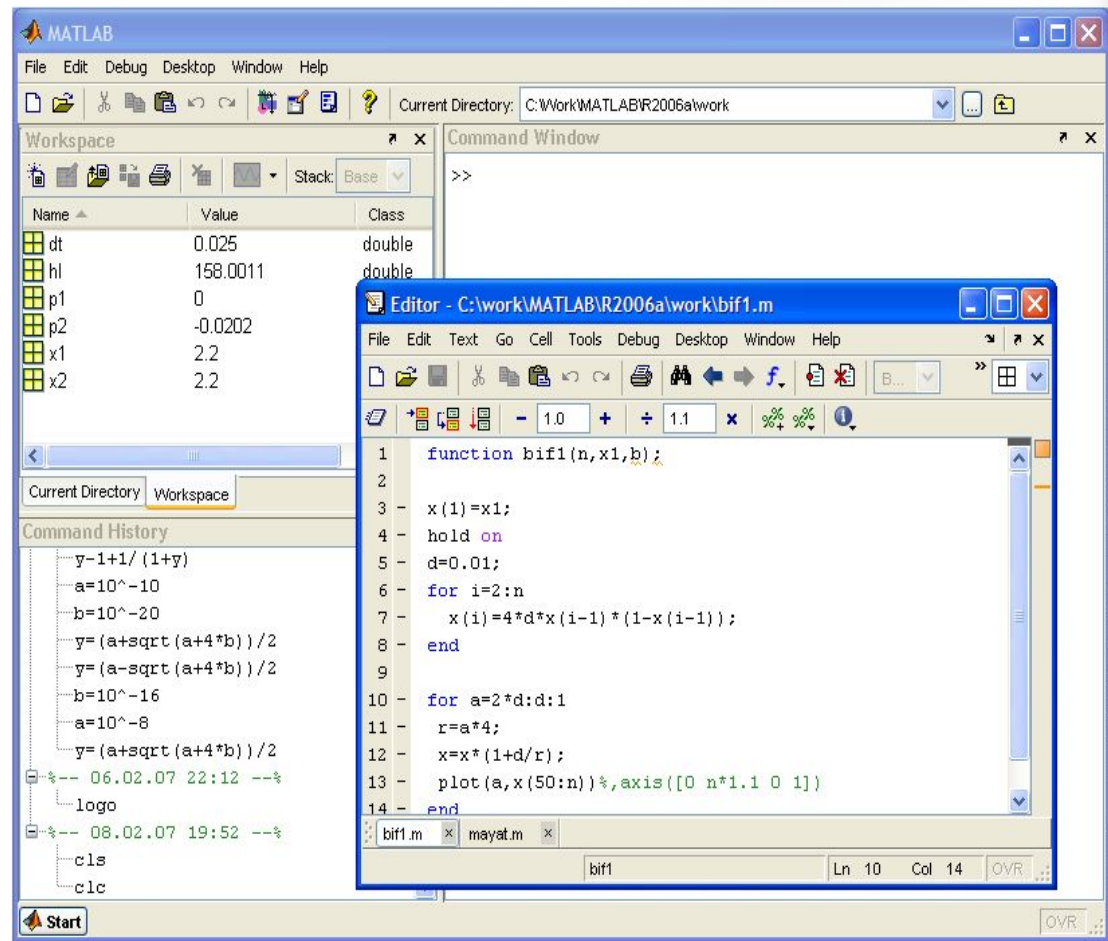

### **Управляемая графика**

- Команды высокого уровня для работы с 2D- и 3D-графикой
- Анимация
- Команды низкого уровня для работы с графикой

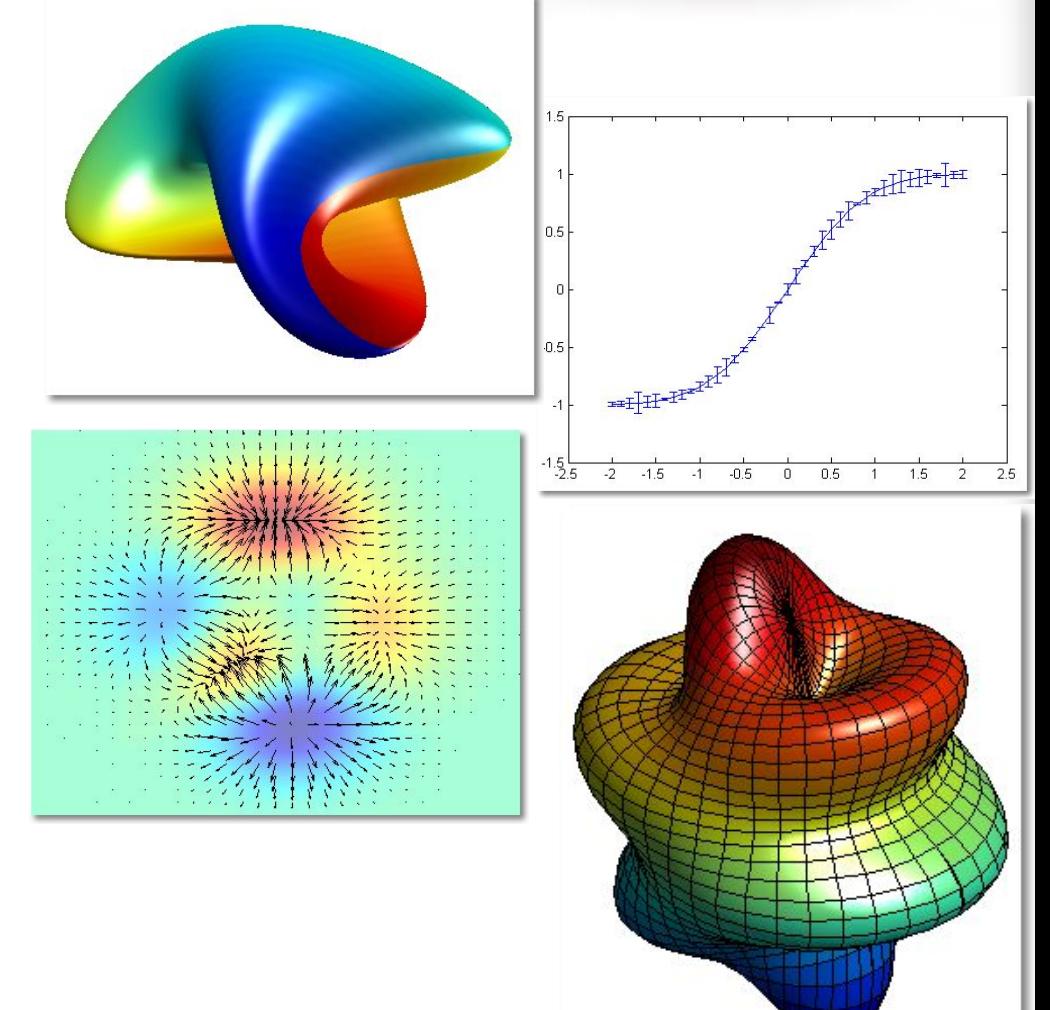

### **Библиотека математических функций**

- Обширная коллекция вычислительных алгоритмов от элементарных функций (*sin*, *cos* и т. п.) до более сложных
	- обращение матриц
	- вычисление собственных значений
	- минимизация функций
	- дифференцирование
	- интегрирование
	- и пр.

### **Matlab – язык для работы с матричными объектами**

- Основной объект Matlab матрица
- Число это матрица размера  $(1x1)$
- Использование матриц
	- существенно облегчает программирование
	- делает запись формул краткой и наглядной
- В дальнейшем изложении предполагается знакомство с матричной алгеброй и основами программирования

### **Числа**

- Основной базовый тип для матриц
- Хранятся в формате long (double)
	- стандарт плавающей точки IEEE
- Интервал приблизительно от  $10E-308$  до 10E+308
- Комплексные числа строятся с применением суффиксов *i* или *j* (мнимая единица): 2.4e7+3.005i

### **Другие типы**

- Строки
- Массивы структур (записей)
- Массивы ячеек
	- позволяют объединять в массиве элементы разной природы
- Объекты

### **Переменные и выражения**

- Переменные определяются пользователем при помощи оператора присваивания: x=5
- $\bullet$  В левой части имя переменной
	- заглавные и строчные буквы различаются
- В правой части оператора присваивания может стоять выражение:  $y=(2-x)/(x+3)$
- Если выражение встречается вне оператора присваивания, то его значение вычисляется и помещается в системную переменную ans (от answer)
- Переменную ans можно использовать для задания новых выражений:  $z = ans*3$
- Если оператор присваивания завершить символом «;», то результат на экране не дублируется.

### **Операторы**

- При составлении выражений могут быть использованы операторы:
	- + сложение
	- вычитание
	- \* умножение
	- / деление
	- ^ возведение в степень
- Приоритет операций обычный. Изменяется при помощи круглых скобок

### **Операции отношения**

- < меньше
- <= меньше или равно
- > больше
- >= больше или равно
- равно
- $\sim$  = He pabho

Приоритет ниже, чем у арифметических операций

#### **Command Window**

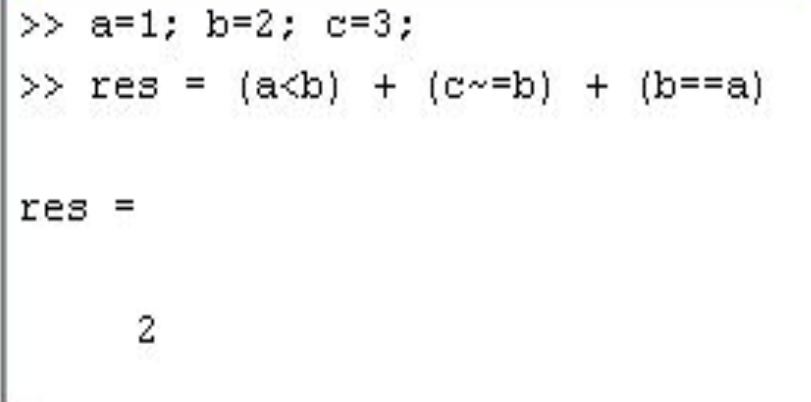

### **Логические операции**

 $\delta$   $M$ | или ~ не

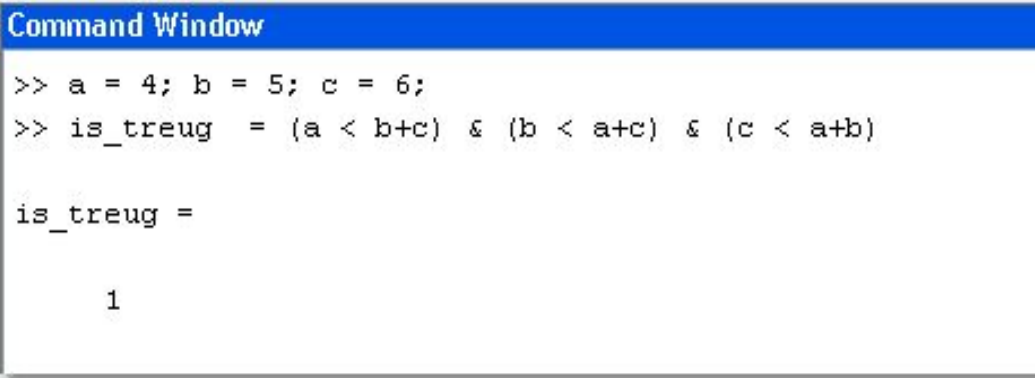

- $0$  ложь (false)
- $1 -$ истина (true)

Приоритет ниже, чем у арифметических операций и операций отношения

### **Командная строка**

- Простейший способ взаимодействия с Matlab – работа в командной строке (в режиме калькулятора)
	- строка начинается с приглашения: символа >>
- Перемещение по стеку ранее введённых команд – клавиши ↑ и ↓
- Для удобства размещения данных в КС можно разбивать вводимое выражение знаком «…»
- Очистить командное окно можно комадной clc

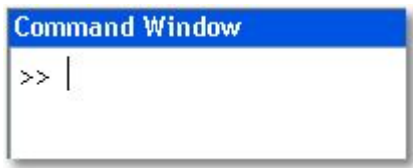

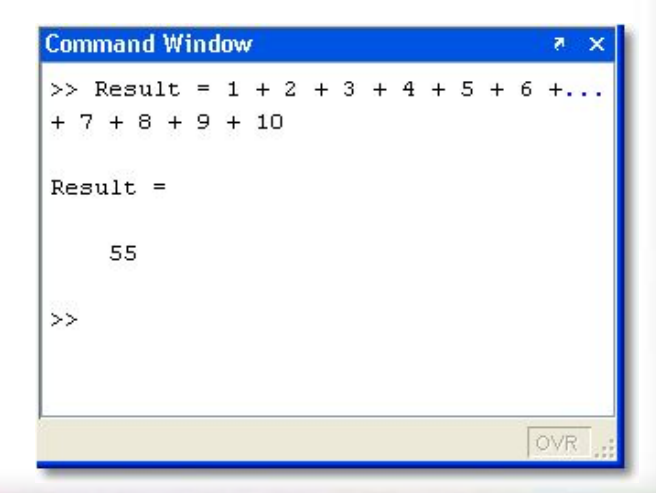

### **Командная строка**

- Работа с КС упрощается благодаря окну Command History (меню Desktop)
- Здесь хранится сессионная запись всех введённых команд
- Их можно скопировать, выполнить и т. п. (см. контекстное меню)

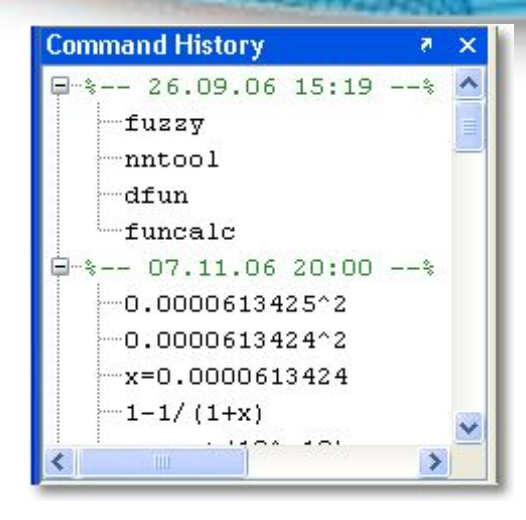

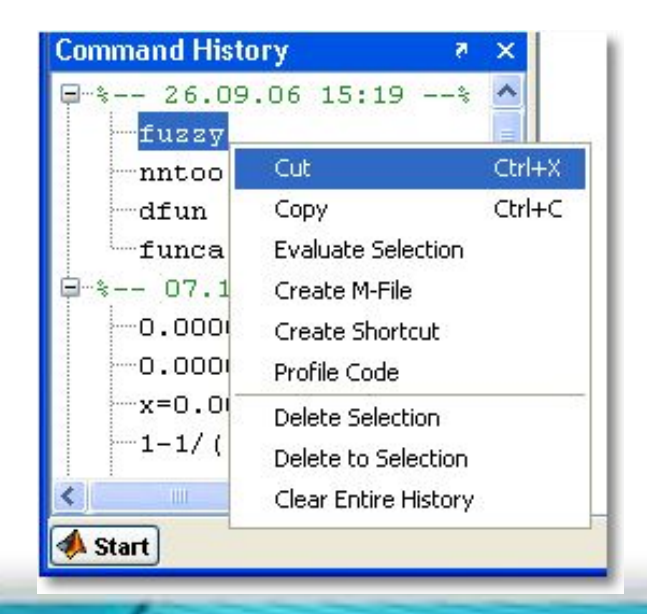

### **Рабочее пространство (Workspace)**

- $\bullet$  Все переменные хранятся в РП
	- порой это отнимает много места
- Просмотреть список существующих в РП переменных можно командой who:

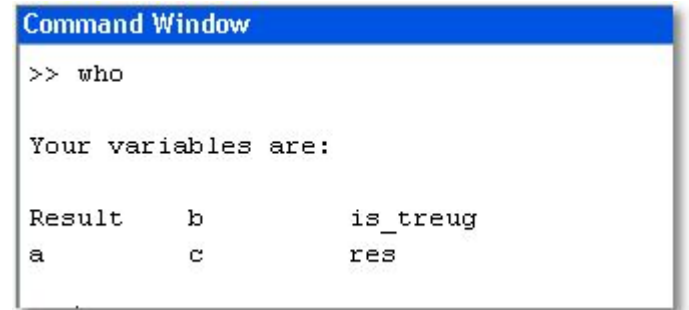

### **Рабочее пространство (Workspace)**

• Более подробную информацию о переменных РП можно вывести командой whos:

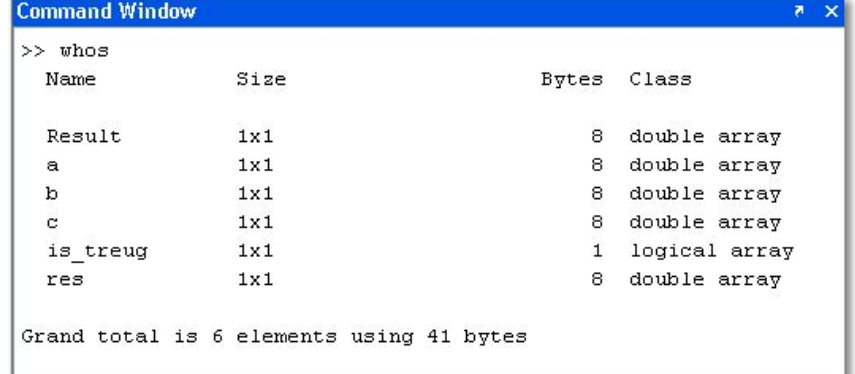

### **Рабочее пространство (Workspace)**

- После закрытия сеанса работы MATLABa все переменные, вычисленные в течение сеанса, теряются. Однако их можно сохранить для последующего использования в иных сеансах, сохранив содержимое РП в файле на диске
	- командой меню: File \ Save Workspace As...
	- командой Matlab:  $\mathsf{save}$

### **Команда save**

- save сохраняет все переменные в файл *matlab.mat*
- save filename сохраняет все переменные в файл *filename*
- save filename  $x \, y \, z$  **сохраняет переменные**  $x$ **,**  $y$ , *z* в файл *filename* (можно по маске: a\*)
- save filename x  $y$  z  $-ASCII \text{COX}$   $D$   $D$   $D$   $F$ переменные *x, y, z* в файл *filename* в текстовом виде
- save('filename', 'a','b','-ASCII') процедурная форма вызова команды
	- параметры в виде строк (в одинарных апострофах)
- Подробнее про эту и любую другую команду Matlab
	- help<имя команды>
	- или F1

### **Команда load**

- Служит для загрузки ранее сохранённых данных
- load загружает все переменные из файла *matlab.mat*
- load filename  $-$  загружает все переменные из файла *filename*
- load filename  $x \, y \, z$   $3a$ гружает переменные  $x, y, z$ *z* из файла *filename*
- load -ASCII filename x у z- загружает переменные *x, y, z* из текстового файла *filename* load('filename', 'a','b','-ASCII') – процедурная форма вызова команды

### **Команда clear**

- Служит для удаления переменных из РП
- $\text{clear}$  удаляет все переменные
- clear all удаляет всё, включая классы, функции, скомпилированные файлы и пр.
- clear x y z удаляет переменные *x, y* и *z*.

### **Рабочий каталог**

- Все файлы (данные, функции и пр.), созданные пользователем сохраняются в текущем каталоге (Current Directory)
- Изменить текущий каталог можно
	- **командой** cd <путь>
	- в строке ввода Current Directory на панели инструментов:
	- в окне Current Directory

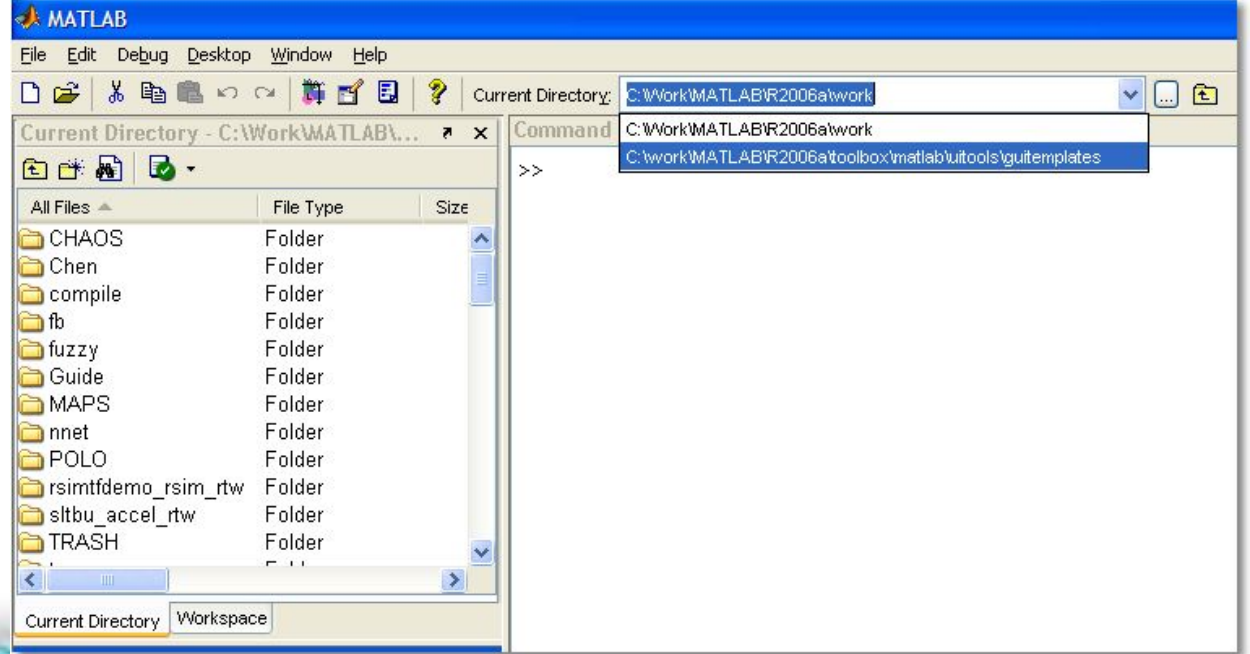

### **Сохранение рабочей сессии**

- $\bullet$  diary сохраняет лог текущей сессии (весь текстовый ввод и вывод) в файл
- По умолчанию в файл *diary* в текущем каталоге
- diary filename  $M$ ли diary ('filename') сохраняют сессию в указанном файле
- $diag$  off / diary on  $COOTBCTBCHHO$ , приостанавливают и продолжают ведение лога
- $\bullet$  diary переключается между режимами on/off, если лог уже ведётся